Unsecure V1 2

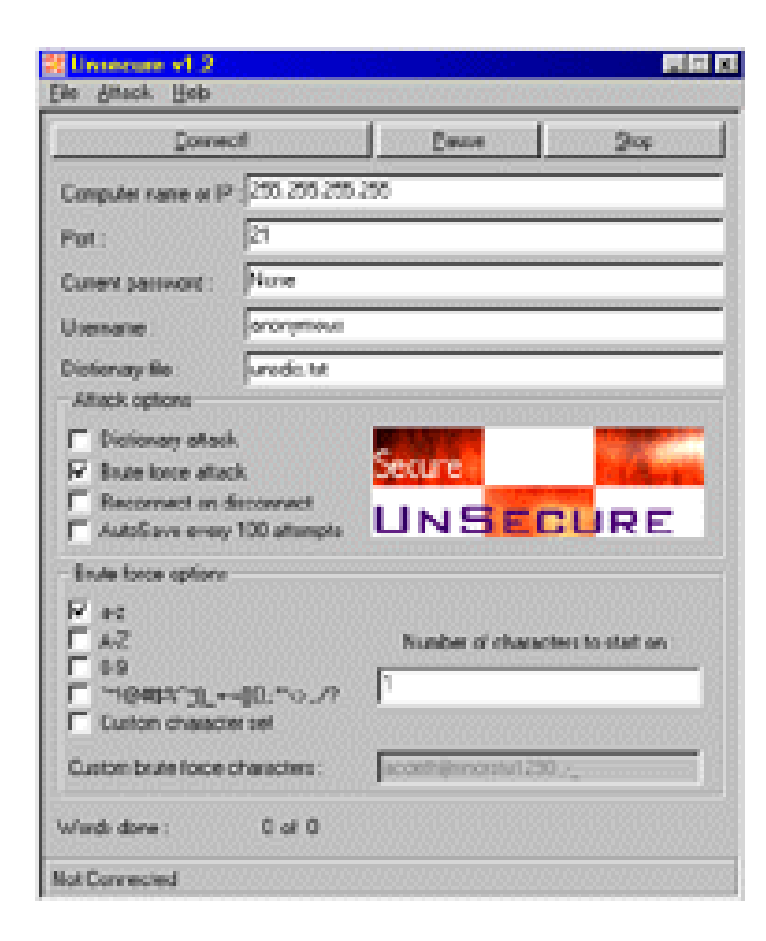

**DOWNLOAD:** <https://byltly.com/2iu5jz>

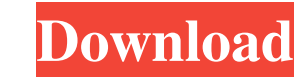

For the most part, the standard Java process is adequate to start and stop an application within a container. However, if the application requires a persistent JVM, you should use a Java process lifecycle feature called a process of converting a Java applet into a Java app. This process is fairly simple and includes an example. Step 1: Modify the Source The first step in this process is to modify the source of the Java applet. This is done and it is fairly easy to understand what each class does. This code is written in a programming language called "Java." FIGURE 1-1 To add the functionality of a Java applet to a Web page, you need to create a JavaScript ob can see that an object has been created. This object is then attached to the Web page. This object is created by calling the createJavaObject() function. The following function parameters are used in the createJavaObject() created. The second parameter is the object's class. The third parameter specifies a value for the constructor. The default constructor is a simple no-argument constructor. It simply creates an empty object. If you want to arguments to create the JavaObject. You can then pass these arguments to the createJavaObject() function. The example uses three methods for creating the Java object, as follows: The setAttrib() function specifies the name

Related links:

[Football.Manager.2014.Crack.Only-RELOADED Patch](http://thornmedwind.yolasite.com/resources/FootballManager2014CrackOnlyRELOADED-Patch.pdf) [como hackear facebook con inspeccionar elemento](http://boysnacbef.yolasite.com/resources/como-hackear-facebook-con-inspeccionar-elemento.pdf) [lennon dutch medicines handbook](http://cramerac.yolasite.com/resources/lennon-dutch-medicines-handbook.pdf)